# 2-Factor Authentication (2FA)

2-factor authentication in Lucy is based on Authy service, which allows you to login to the system using a security token obtained via the mobile application or via SMS message. In order to set up 2FA for your Lucy, you will need to go through a few simple steps:

- 1. Obtain an API key
- 2. Configure Lucy to use the API key
- 3. Setup 2FA for all users

# **Obtain an API Key**

You may either use our pre-configured API key or set up your own key. We **strongly** recommend to obtain your own API key for production setups, as using the pre-configured key will share your Lucy login information (emails, phone numbers and time of the login) with our Authy account. More than likely this is not what you need. **By default Lucy has no 2FA API key configured and doesn't send any login information outside.** 

### Use Pre-configured Key (NOT RECOMMENDED)

In order if you are running a test system and just want to check how 2FA works, you may use our test API key: R0nCZuD1RyPYa9Cys0L1q4x08hIIN06m (just copy it and proceed to "Configure Lucy" section below)

#### Generate Your Own Key

- Create a new account on Twilio (free of charge): https://www.twilio.com/try-twilio
- Open the console: https://console.twilio.com/
- In the console go to Explore Products and find Authy:

| Console     My first Twilin acco                 | eard 🗧 🐄 Source                                                                    |                                                                                                | Account v Billing v 🕲 LLA                                                                                                    |
|--------------------------------------------------|------------------------------------------------------------------------------------|------------------------------------------------------------------------------------------------|----------------------------------------------------------------------------------------------------|
| Develop Monitor                                  | All Products                                                                       | Doca 13                                                                                        | terren (2                                                                                                    |
| > ∉ Phone Numbers<br>> □ Messaging<br>> ≤ Studio | Programmable<br>communications<br>Super Network<br>Internet of Things<br>Solutions | #4 Exactions 30<br>A mobile app for amployees to build customer elastionalitys<br>Data 13      | -4F SandGrid Marketing Comparison (2<br>Oracle and manage small marketing comparison<br>Doca (2                                                                                  |
| • th Autry                                       | Account security                                                                   | Account security                                                                               |                                                                                                    |
| Applications<br>Ernal integration                | Developer tools<br>Marketplace                                                     | Xently your users with SMS, Vicios, and enail     Door (2                                      | OB Asithy     Consumer mobile and dealerap authenticator app     Easis (2                                                                                                    |
|                                                  |                                                                                    | Q. Lockers                                                                                     |                                                                                                    |
|                                                  |                                                                                    | Developer tools                                                                                |                                                                                                    |
|                                                  |                                                                                    | State Automatic and chatters by connecting pre-packaged widgets in a visual editor<br>Basis IC | P Describera and Assets     Overse serverises fractions for custom logic and integrations. Store and serverisch media assets bidde,     aunut, etc.) for your apps.     Roca (2) |

• Press "Verify your phone number", enter your phone number to recieve a verification code,

#### then enter it to get your number validated.

| Ocrash     My first Tellis act                | a Jury II Account v billing v 🖓 Raman                                                                                                    |
|-----------------------------------------------|----------------------------------------------------------------------------------------------------|
| Develop Monitor                               | Build With Authy                                                                                                    |
| > 2 Phone Numbers                             | Authy allows you to add two-factor authentication (3KA) to your application is minutes. Authenticate your users with IME//Viole one-time passwords (0TP), Soft Token 1019, or push authentication. The Authy API supports users with the<br>Authy apy, any app bull with the Twilio Authenticator SDK, or any authenticator which complex with the TOTP standard. |
| - 10 Authy                                    | Let's verify a phone number on your Twillio account.                                                                                                    |
| Applications                                  |                                                                                                    |
| Email integration                             | Verify a phone number on your Twillo account: Before you can implement Authy yourself, you'll need to verify a phone number with Twillo to help protect your account. We also recommend you enable 2FA on your account. Enable 2FA here                                                                                                    |
| <ul> <li>Verify</li> <li>Messaging</li> </ul> | Vesely Phone Humber                                                                                                    |
| ▶ D⊨ Video                                    | Create an application and get your API credentials                                                                                                    |
| Explore Products +                            | Add year finit user                                                                                                    |
|                                               | Get as Authentication Request or Token                                                                                                    |
|                                               | Get Wanhad 🗸                                                                                                    |
|                                               | Next steps V                                                                                                    |
| B Docs and Support                            |                                                                                                    |
| 40                                            |                                                                                                    |

• Set the application name (i.e. Lucy) in "Friendly name" column and hit "Create Application".

| Develop Monitor                                          | Build With Authy                                                                                                    |                                                    |
|----------------------------------------------------------|----------------------------------------------------------------------------------------------------|----------------------------------------------------|
| + + Phone Numbers                                        | Auby allows you to add how-laster authentication (2M) to your application in minutes. Authenticate your users with 3M2/violee enertime passworks (0179), 3eH Toleen 10076, or push aut<br>Authy app, any app built with the Twilo Authenticator 50%, or any authenticator which complex with the T017P standard. | harrication. The Aathy API supports users with the |
| + 📫 Authy                                                | Let's verify a phone number on your Twilio account                                                                                                    | <b>0</b> ¥                                         |
| Applications                                             |                                                                                                    |                                                    |
| Enail integration                                        | Create an application and get your API credentials                                                                                                    | ~                                                  |
| <ul> <li>i i i i i i i i i i i i i i i i i i i</li></ul> | To get started, you need to create your first. Authy application. From here you can add users you wish to authenticate.<br>RIEMOUT NAME Country Application                                                                                                    |                                                    |
| Explore Products +                                       |                                                                                                    |                                                    |
|                                                          | Add your first user                                                                                                    | ~                                                  |
|                                                          | Get an Authentication Request or Token                                                                                                    | ~                                                  |
|                                                          | Get Verlad                                                                                                    | ~                                                  |
|                                                          | Next steps                                                                                                    | ~                                                  |
| Cocs and Support                                         |                                                                                                    |                                                    |
| •<                                                       |                                                                                                    |                                                    |

• Add your first user email and phone number.

| # Phone Numbers  | Authy users need an email and phone number to ensure that users can receiv | er their account if they less the 2PA device. Use your real phone number for this step so that y | su can do a real authentication yoursall. |
|------------------|----------------------------------------------------------------------------|--------------------------------------------------------------------------------------------------|-------------------------------------------|
| the Author       | EMAL.                                                                      | Request                                                                                          | Carl -                                    |
| Applications     |                                                                            | Share your Auth Taken                                                                            | Check out the continue page 🔯 💒           |
|                  | COUNTRY CODE                                                               | exel "https://api.authy.com/protected/jsen/users/new" \                                          |                                           |
| Enal integration | Russia (+7)                                                                | -H "K-Authy-API-Key: [AuthTokes]" \                                                              |                                           |
| 3 Verity         | PHONE NUMBER                                                               | -d user[evail]= \<br>-d user[cellptone]= \                                                       |                                           |
| 7 Messaging      |                                                                            | -d user[country_code]+7                                                                          |                                           |
| Acre Products +  | Malo Paquet                                                                |                                                                                                  |                                           |
|                  |                                                                            | Response                                                                                         |                                           |
|                  |                                                                            | Response will appear here after you make request                                                 | e.'                                       |
|                  |                                                                            |                                                                                                  |                                           |
|                  |                                                                            |                                                                                                  |                                           |
|                  |                                                                            |                                                                                                  |                                           |
|                  |                                                                            |                                                                                                  |                                           |
|                  |                                                                            |                                                                                                  |                                           |
|                  |                                                                            |                                                                                                  |                                           |
|                  |                                                                            |                                                                                                  |                                           |
| ci-and Support   |                                                                            |                                                                                                  |                                           |

- 2024/04/26 04:39
  - Select "App Token", then enter generated token number from "Authy" app on your phone.

| Correcte<br>My first Turlic acc                                                                                                    | sant I The 499-34 investor                                                                                                    | G Jump In                                                                                                    | Account + Rilling + 🔘 Ruman +                    |
|----------------------------------------------------------------------------------------------------|----------------------------------------------------------------------------------------------------|----------------------------------------------------------------------------------------------------|--------------------------------------------------|
| Develop Menitor                                                                                                    | Build With Authy                                                                                                    |                                                                                                    |                                                  |
| Develop Menitor                                                                                                    | Authy allows you to add two-factor authentication (2PA) to your application in minutes. Authentics<br>Authy app, any app built with the Twilio Authenticator SDIC or any authenticator which complies in |                                                                                                    | etication. The Authy API supports users with the |
| + # Phone Nambers                                                                                                    | wang app, ang app built wan the I willo wutherstoater built, or any autherstoater which compute a                                                                                                    | NOT THE TUTT TERMONO.                                                                                                    |                                                  |
| ~ 00 Authy                                                                                                    | Let's verify a phone number on your Twilio account.                                                                                                    |                                                                                                    | 0 v                                              |
| Applications                                                                                                    | Create an application and get your API credentials                                                                                                    |                                                                                                    | 0 v                                              |
| Email Integration                                                                                                    |                                                                                                    |                                                                                                    |                                                  |
| + CT Messeging                                                                                                    | Add your first user                                                                                                    |                                                                                                    | 0 V                                              |
| F ER Video                                                                                                    | Get an Authentication Request or Token                                                                                                    |                                                                                                    | ^                                                |
|                                                                                                    |                                                                                                    |                                                                                                    |                                                  |
| Explore Products +                                                                                                    | Now you've been added as a user for budy. Choose how you'd like to authenticate yourself and                                                                                                    | follow the directions to complete your first authentication                                                                                                    |                                                  |
|                                                                                                    | 0 0                                                                                                    | 9                                                                                                    | 8                                                |
|                                                                                                    | Puch Request App Tokes                                                                                                    | Shti Token                                                                                                    | Voice Taken                                      |
|                                                                                                    | -                                                                                                    |                                                                                                    |                                                  |
|                                                                                                    | It seems you have the Authy app installed. If you don't have the app, click diet the app bet                                                                                                    | fore sending a puck request. <u>Set the app</u>                                                                                                    |                                                  |
|                                                                                                    | Next                                                                                                    |                                                                                                    |                                                  |
|                                                                                                    |                                                                                                    |                                                                                                    |                                                  |
| Does and Support 1                                                                                                    | Get Verified                                                                                                    |                                                                                                    | ~                                                |
| 40                                                                                                    | Next steps                                                                                                    |                                                                                                    | ~                                                |
|                                                                                                    | ruess saeps                                                                                                    |                                                                                                    | Ŷ                                                |
| Cerania                                                                                                    |                                                                                                    |                                                                                                    |                                                  |
| Console     My first Twillie acc                                                                                                    | sent C Trut 615.51 Lineade                                                                                                    | a Jampin                                                                                                    | Account - Milling - 😔 Ruman -                    |
| My first Twills acc                                                                                                    |                                                                                                    | a Jary to.                                                                                                    |                                                  |
| My first Twills acc                                                                                                    | Conff C Trun 646.04 Unerants<br>Get an Authentication Request or Token                                                                                                    | a Jaropin.                                                                                                    | Account + Milling + 🕲 Roman +                    |
| My first Twills acc                                                                                                    |                                                                                                    | <ul> <li>A see to.</li> </ul>                                                                                                    |                                                  |
| My that Table acc     My that Table acc     Develop Monitor     # Prane Sumiers     @ Acting                                                                                                    | Get an Authentication Request or Token                                                                                                    |                                                                                                    | ~                                                |
| Ary that Tellis acc     Develop Monitor     * # Phane Numbers     * # Arbay     Zeptications                                                                                                    | Get an Authentication Request or Token<br>Get Verified                                                                                                    | Request                                                                                                    | ✓ Curl +                                         |
| Ary the Letits are     Ary the Letits are     Ary     Ary     Argenerations     Cruck Integration                                                                                                    | Get an Authentication Request or Token<br>Get Verified                                                                                                    | Regional<br>State your Auth Taken                                                                                                    | ~                                                |
| Ary that Tellis acc     Develop Monitor     * # Phane Numbers     * # Arbay     Zeptications                                                                                                    | Get an Authentication Request or Token<br>Get Verified<br>Tossin<br>34 630 23                                                                                                    | Request                                                                                                    | ✓ Curl +                                         |
| My first Tells acc     Develop Monitor      Arrow Sames      Applications      Crust Insignation      Groutly                                                                                                    | Get an Authentication Request or Token<br>Get Verified<br>Tossin<br>34 630 23                                                                                                    | Regard<br>Shoe your Auth Taken<br>wel: "https://api.ex/by.com/partected/jsen/weis/p/31.430-23/373187006                                                                                                    | ✓ Curl +                                         |
| My first Testils and     Monitor     Monitor     definition     definition     definit     definition     definit     definit     definit     definit   | Get an Authentication Request or Token<br>Get Verified<br>Tossin<br>34 630 23                                                                                                    | Regard<br>Shoe your Auth Taken<br>wel: "https://api.ex/by.com/partected/jsen/weis/p/31.430-23/373187006                                                                                                    | ✓ Curl +                                         |
| My first Tells acc      Develop      Monitor      Argener Nammers      Argener Nammers      Constitution      Constitution      Growing      Constitution      Growing      Constitution      Growing      Constitution      Growing      Constitution      Constitution      Growing      Constitution      Constitution      Constitetteteeeeeeeeeeeeeeeeeeeeeeeeeeeeee       | Get an Authentication Request or Token<br>Get Verified<br>Tossin<br>34 630 23                                                                                                    | Regard<br>Shoe your Auth Taken<br>wel: "https://api.ex/by.com/partected/jsen/weis/p/31.430-23/373187006                                                                                                    | ✓ Curl +                                         |
| My first Testils and     Monitor     Monitor     definition     definition     definit     definition     definit     definit     definit     definit   | Get an Authentication Request or Token<br>Get Verified<br>Tossin<br>34 630 23                                                                                                    | Rogensi<br>Stola your Auth Tolan<br>nutl "https://aute.authg.com/pertacted/json/vesifp/34_630_23/471187208<br>-4* "8-Autrg-892-tegs [Auth/Deal]"<br>Response                                                                                 | Check and the confirmances 10 s 10               |
| My first Testils and     Monitor     Monitor     definition     definition     definit     definition     definit     definit     definit     definit   | Get an Authentication Request or Token<br>Get Verified<br>Tossin<br>34 630 23                                                                                                    | Request Store your Auth Taken total                                                                                                    | ✓ Curl +                                         |
| My first Testils and     Monitor     Monitor     definition     definition     definit     definition     definit     definit     definit     definit   | Get an Authentication Request or Token<br>Get Verified<br>Tossin<br>34 630 23                                                                                                    | Rogensi<br>Stola your Auth Tolan<br>nutl "https://aute.authg.com/pertacted/json/vesifp/34_630_23/471187208<br>-4* "8-Autrg-892-tegs [Auth/Deal]"<br>Response                                                                                 | Check and the confirmances 10 s 10               |
| My first Testils and     Monitor     Monitor     definition     definition     definit     definition     definit     definit     definit     definit   | Get an Authentication Request or Token<br>Get Verified<br>Tossin<br>34 630 23                                                                                                    | Beginst           Stree your Auth Token           root 1. "https://ingi.authg.com/particited/jam/versitp/34_630_23/173189208           -4" "6.Autrg-BP-deg: [AuthObies]"           Besponse           206 - OK - The request was successful. | Check and the confirmances 10 s 10               |
| My first Testils and     Monitor     Monitor     definition     definition     definit     definition     definit     definit     definit     definit   | Get an Authentication Request or Token<br>Get Verified<br>Tossin<br>34 630 23                                                                                                    | Beginst           Stree your Auth Token           root 1. "https://ingi.authg.com/particited/jam/versitp/34_630_23/173189208           -4" "6.Autrg-BP-deg: [AuthObies]"           Besponse           206 - OK - The request was successful. | Check and the confirmances 10 s 10               |
| My first Testils and     Monitor     Monitor     definition     definition     definit     definition     definit     definit     definit     definit   | Get an Authentication Request or Token<br>Get Verified<br>Tossin<br>34 630 23                                                                                                    | Beginst           Stree your Auth Token           root 1. "https://ingi.authg.com/particited/jam/versitp/34_630_23/173189208           -4" "6.Autrg-BP-deg: [AuthObies]"           Besponse           206 - OK - The request was successful. | Check and the confirmances 10 s 10               |
| My Prot Test Sector      Mer Reg Test Sector      Mer Reg Test Sec | Get an Authentication Request or Token<br>Get Verified<br>Tossin<br>34 630 23                                                                                                    | Beginst           Stree your Auth Token           root 1. "https://ingi.authg.com/particited/jam/versitp/34_630_23/173189208           -4" "6.Autrg-BP-deg: [AuthObies]"           Besponse           206 - OK - The request was successful. | Check and the confirmances 10 s 10               |
| Maring Scale                                                                                                    | Get an Authentication Request or Token<br>Get Verified<br>Tossin<br>34 630 23                                                                                                    | Beginst           Stree your Auth Token           root 1. "https://igni.authg.com/particited/jam/versitp/34_630_23/473189208           -4" "6.Autrg-BP-deg: [AuthObsel]"           Besponse           206 - OK - The request was successful. | Check and the confirmances 10 s 10               |

• Choose your created application,

| Oursole     My first Twillio and                      | anna 🗉 (Tric 915.31 pr |      |                  |                       | a Junp In           | Account v Billing v 🛞 Raman v |
|-------------------------------------------------------|------------------------|------|------------------|-----------------------|---------------------|-------------------------------|
| Develop Monitor                                       | Applications           |      |                  |                       |                     |                               |
| <ul> <li>2 Phone Numbers</li> <li>40 Authy</li> </ul> | CUCK + TO CREATE AP    | Film |                  |                       |                     |                               |
| Applications<br>Enal integration                      | APPLICATION            | 1    | ULERS THIS MONTH | CALLS THIS MONTH<br>0 | SMS THIS MONTH<br>0 | AUTHE THE MONTH<br>0          |
| ► U verty                                             | Lucy                   | 1    | 0                | D                     | 0                   | 0                             |
| <ul> <li>Internaging</li> <li>Video</li> </ul>        |                        |      |                  |                       |                     |                               |
| Explore Products +                                    |                        |      |                  |                       |                     |                               |
|                                                       |                        |      |                  |                       |                     |                               |
|                                                       |                        |      |                  |                       |                     |                               |
|                                                       |                        |      |                  |                       |                     |                               |
| Docs-and Support                                      |                        |      |                  |                       |                     |                               |
| 40                                                    |                        |      |                  |                       |                     |                               |

• go to "Settings", press an eye icon at

"Production API KEY" and the system will show you your unique API key.

| Console     My first. Twillie.acc      | town to Tran \$15.01 Unstate                                                      |                                                                                                    | ۵. Jaro Ia.,                                                                              | Account v Billing v 😨 Roman v  |
|----------------------------------------|-----------------------------------------------------------------------------------|----------------------------------------------------------------------------------------------------|-------------------------------------------------------------------------------------------|--------------------------------|
| Develop Monitor                        | General Settings                                                                  |                                                                                                    |                                                                                           | İ                              |
| Arry                                   | Properties                                                                        |                                                                                                    |                                                                                           |                                |
| - Lucy                                 | APPLICATION NAME                                                                  | Loty                                                                                                    |                                                                                           |                                |
| Overview                               | APPLICATION ID                                                                    | 451163                                                                                                    |                                                                                           |                                |
| Users                                  | PRODUCTION API KEY                                                                | I unwegebet/Polydowf16t3UW/Reigen                                                                              |                                                                                           |                                |
| Images & Celors<br>Push Authentication |                                                                                   | O Production API Key is a secret, you should store it securely in your backend, never in your mobile app       |                                                                                           |                                |
| Settings<br>Hard Tokens                |                                                                                   |                                                                                                    |                                                                                           |                                |
|                                        | Webhooks API Keys                                                                 |                                                                                                    |                                                                                           |                                |
|                                        | Keys required to integrate Webhooks A                                             | R a                                                                                                    |                                                                                           |                                |
|                                        | APP API KEY                                                                       | ©                                                                                                    |                                                                                           |                                |
|                                        | YOUR ACCESS REF                                                                   | 0                                                                                                    |                                                                                           |                                |
|                                        | API SISNING KET                                                                   | •                                                                                                    |                                                                                           |                                |
|                                        | TOTP Settings                                                                     |                                                                                                    |                                                                                           |                                |
|                                        | OTF LENGTH                                                                        | 7.6gm V                                                                                                    |                                                                                           |                                |
|                                        | TTS APPLICATION NAME O                                                            |                                                                                                    |                                                                                           |                                |
| B Docs and Support                     | Transactional TOTP                                                                |                                                                                                    |                                                                                           |                                |
| **                                     | Enable to send payment information as<br>"Scan" option in their token in the Auth | part of the authentication. It requires that you create a QR code for each and every transaction. Th<br>y R0p. | is feature can be used to comply with regulations such as PSD2. Alter $\ensuremath{PSD2}$ | enabling, all users will see a |

• Copy this API key - you will need to paste it into Lucy

## **Configure Lucy**

At this step, you should already have an API key. Open Lucy interface and go to "System"  $\rightarrow$  "Advanced Settings" in the main menu and paste your API key into "2FA" field, then hit "Save".

| Home / Advanced Settin          | gs.                      |    |       |                 |
|---------------------------------|--------------------------|----|-------|-----------------|
| 342 new templates available!    |                          |    |       | Download        |
| Advanced                        | Settings                 |    |       | C Factory Reset |
| Date & Time                     | 24.08.2018 23:01         |    |       |                 |
| Time Zone                       | Zurich - UTC+01:00       | 0  |       |                 |
| Date Format                     | 24.08.2018               | \$ |       |                 |
|                                 | Use Proxy O              |    |       |                 |
| Password Settings               | Set User Password Policy |    | Pasta |                 |
| Rotation Period                 | on                       | ÷Θ |       |                 |
| Bruteforce Protection           | Enable Security Image    |    |       |                 |
| 2FA Key                         |                          | 0  |       |                 |
| Alay Hodata Barlad              | Enable Ajax Updating     |    |       |                 |
| Ajax Update Period<br>(seconds) | 6                        |    |       |                 |

Now you're all set and can configure 2FA for your account.

### Setup 2FA for user accounts

All users in the system should configure 2FA for them on their own (as it sends SMS to their phone).

In order to do so, each user should:

- 1. Go to the "Account" page
- 2. Enter their phone in the corresponding fields
- 3. Hit "Save"
- 4. Press "Configure 2FA" and follow instructions on the screen

5/5

| 342 new templates available! | 1. Co to "Account"    | Download                |
|------------------------------|-----------------------|-------------------------|
| default@user.com             | 2. Fill in your phone | Configure 2FA           |
| Account Country C            | icde Please Nect      |                         |
|                              | 3. MR Save            | 4. Press "Configure 21% |
| Your copyright goes here     | _                     | 4 1788 Congere are      |

A user will be logged out after configuring 2FA and the system will ask a 2FA token during the next login. In order to obtain a 2FA token, you may either use Authy mobile application or request a token via SMS.

From: https://wiki.lucysecurity.com/ - **LUCY** 

Permanent link: https://wiki.lucysecurity.com/doku.php?id=2-factor\_authentication\_2fa

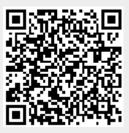

Last update: 2023/01/27 20:15